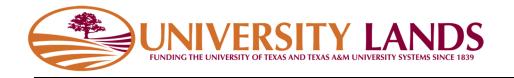

# Water Well Inventory Template Instructions

# Contents

| Template Description                | 2 |
|-------------------------------------|---|
| File Format                         | 2 |
| Header Line                         | 2 |
| Data Definitions                    | 3 |
| Uploading Water Well Inventory File | 4 |
| File Validation                     | 4 |
| Processed Well Inventory Records    | 5 |
| Adding to Well Inventory            | 6 |

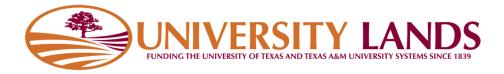

## **Template Description**

The Water Well Inventory Template is used by oil and gas operators to upload water wells that they use for oil and gas operations. This includes wells that produce water for drilling and completion operations. University Lands is relying on operators to build an inventory of wells into the system to manage volume reporting each month.

To use the template, download it from the "Water Well Inventory Template (CSV)" link shown below.

| WATER PRODUCTION REPORTING           | WELL APPLICATION QUEUE             | WELL SEARCH       | BACK TO UNIVERSITY LAN             | DS                                 |                                          | LOG OUT   |
|--------------------------------------|------------------------------------|-------------------|------------------------------------|------------------------------------|------------------------------------------|-----------|
| Mater V                              | Vell Production                    | Reportin          | g                                  |                                    |                                          |           |
|                                      |                                    |                   |                                    |                                    |                                          |           |
| Well Inventory:<br>Water Production: |                                    | Browse            | Upload Water Well Inventry         |                                    | blate (CSV File) ( <u>Instructions</u> ) |           |
| Hater Froduction.                    |                                    | Browsen           | opiour nuter rioudetion            | ( <u>Indicate no webs in inter</u> | ( <u>instructors</u> )                   |           |
| Water Well Inventory                 |                                    |                   |                                    |                                    |                                          |           |
| Search:                              |                                    |                   |                                    |                                    | Show 10                                  | ✓ entries |
| UL ID 🔺 Operator Well # 荣            | Well Name 🗍 🛛 Meter # 🖨 🛛 La       | atitude 🗘 🛛 Longi | tude 🗘 Datum 🖨 County              | ♦ Blk ♦ Sec ♦ Statu                | s 🗍 Status Date 🗍 Last I                 | Report    |
| There are no active wells declared   | for your organization. Please dowr | load the Water We | I inventory Template to fill out a | and upload wells to the system     | n.                                       |           |

#### **File Format**

The Water Well Inventory Template is a simple **C**omma **S**eparated **V**alue (CSV) text file. Like the name suggests, it is a plain text file with a .csv extension that is made up of lines with comma separated values. If your organization uses Microsoft Excel or another type of spreadsheet application, a CSV file will open in that application and allow you to modify the values. Please be aware that you must save the file as CSV file before uploading it the Water Well Reporting System. Files that are not in CSV format and named with a .csv extension will be rejected by the system.

#### Header Line

The header line; or the first line of the file, names the "columns" in the file and is as follows:

Record Type,Operator Record ID,Operator Unique Well/Record Name,TDLR Number,Meter Number,Meter Unit of Measure,County,Block,Section,Latitude,Longitude,Datum,Effective Date

This header line must be included in the file as the first line in your file and cannot be modified nor reordered. Modification to the header line may result in file being rejected by the system.

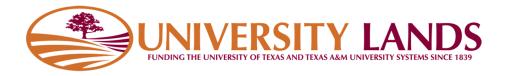

#### Data Definitions

Below are the data definitions for each field:

| Field Name                                | Data Type    | Length                  | Required | Description                                                                                                    |
|-------------------------------------------|--------------|-------------------------|----------|----------------------------------------------------------------------------------------------------|
| Record Type                               | Alpha        | MAX 5                   | No       | This is for future water source types. The<br>system will currently default to "WW" for<br>water well. Use "WMI" for import metered<br>water                                                                                                    |
| Operator Record<br>ID                     | Alphanumeric | MAX 50                  | Yes      | This field should be the unique identification<br>your organization uses for the well. This is to<br>help your organization identify the well in your<br>own systems.<br>Name and ID can be identical                                            |
| Operator<br>Unique<br>Well/Record<br>Name | Alphanumeric | MAX 50                  | Yes      | This field should be the unique name your<br>organization uses for the well. This is to help<br>your organization identify the well in your own<br>systems.<br>Name and ID can be identical                                                      |
| TDLR Number                               | Alphanumeric | MAX 8                   | No       | Your well may have a number issued by the<br>Texas Department of Licensing and<br>Registration. If you can supply this number, it<br>will help us associate the well to other records<br>we maintain.                                            |
| Meter Number                              | Alphanumeric | MAX 50                  | Yes      | The meter number is used to track the meter<br>that has been installed as required by<br>university lands. If the well does not have a<br>pump installed, please input "NO PUMP".                                                                |
| Meter Unit of<br>Measure                  | Alpha        | 7                       | Yes      | System expect "Barrels" or "Gallons". Anything else will be recorded as "Unknown"                                                                                                    |
| County                                    | Alpha        | MAX 50                  | Yes      | The name of the county the well resides in                                                                                                    |
| Block                                     | Alphanumeric | MAX 3                   | Yes      | The block number the well resides in                                                                                                    |
| Section                                   | Alphanumeric | MAX 3                   | Yes/No   | The section of the well is required if it is applicable to the county and block.                                                                                                    |
| Latitude                                  | Decimal      | Scale 12<br>Precision 8 | Yes      | The latitude of the well                                                                                                    |
| Longitude                                 | Decimal      | Scale 12<br>Precision 8 | Yes      | The longitude of the well                                                                                                    |
| Datum                                     | Alphanumeric | 5                       | Yes      | Not all Lat/lon values are created equally.<br>Because maps are two dimensional projections<br>on a ellipsoid shape, it is important to know the<br>datum of the lat/lon so we can find it on a map.<br>The values NAD27, NAD83, WGS84 accepted. |
| Effective Date                            | Date         | MM/dd/yy<br>yy          | Yes      | This is the date that water production began<br>and will be used to determine when reporting<br>should start.                                                                                                    |

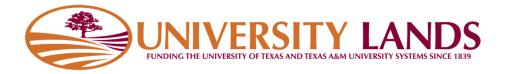

# **Uploading Water Well Inventory File**

To upload the Water Well Inventory Template you have filled out and saved, click the "Browse" button of the Well Inventory file upload, select your file and click the "Upload Water Well Inventory" button.

| WATER PRODUCTION REPORTING | WELL APPLICATION QUEUE | WELL SEARCH | BACK TO UNIVERSITY LAN      | DS                                                                          | LOG OUT   |
|----------------------------|------------------------|-------------|-----------------------------|-----------------------------------------------------------------------------|-----------|
| 🔓 Water V                  | Vell Production        | Reportin    | g                           |                                                                             |           |
| Well Inventory:            |                        | Browse      | Jpload Water Well Inventory | (weer Well Inventory Template (CSV File) ) ( Instructions )                 |           |
| Water Production:          |                        | Browse      | Upload Water Production     | ( <u>There are no wells in inventory to report</u> )( <u>Instructions</u> ) |           |
| Water Well Inventory       |                        |             |                             |                                                                             |           |
| Search:                    |                        |             |                             | Show 10                                                                     | ✓ entries |

### **File Validation**

The system will validate the file you upload for type, format, field values. If the file is in the incorrect format, you will be shown a message to that effect.

| Well Inventory:                                     | Browse | Upload Water Well Inventory |
|-----------------------------------------------------|--------|-----------------------------|
| Water Production:                                   | Browse | Upload Water Production     |
| Upload Result                                       |        |                             |
| The file you uploaded is not in the correct format. |        |                             |

If the file is in the correct format, the system will attempt to process the data you have entered into the template. If there is a problem with one of the records, the system will show you the problem on the screen and give you the option to download the records with error to correct and resubmit. The records that can be processed will be processed.

| Well Inventory:                                           | Browse          | Upload Water Well Inventory |
|-----------------------------------------------------------|-----------------|-----------------------------|
| Water Production:                                         | Browse          | Upload Water Production     |
| Upload Result                                             |                 |                             |
| Problem in line 2: LONGITUDE NOT VALID                    |                 |                             |
| File: UL_Water_Well_Inventory_lineIssue.csv - Records pro | ocessed: 2 of 3 |                             |
| Download Exception File                                   |                 |                             |

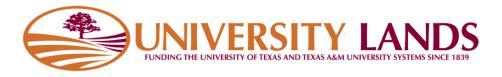

#### **Processed Well Inventory Records**

Wells that have been successfully processed in the upload will appear in the Water Well Inventory section on the screen.

| Water Invent      | tory                     |             |          |             |               |         |          |       |        |                  |
|-------------------|--------------------------|-------------|----------|-------------|---------------|---------|----------|-------|--------|------------------|
| Search:           |                          |             |          |             |               |         |          |       | S      | how 10 💙 entries |
| UL ID 🔺           | Operator Rec # 🛛 🏼 🏼 🏼 🗳 | Record Name | Meter #  | Latitude 🔶  | Longitude 🔶   | Datum 🝦 | County 🖨 | Bik 🕴 | Sec 🔶  | Last Report 🛛 🔶  |
| <u>WW01187</u>    | 1234343                  | Univ-1-2-3  | MT-23423 | 32.65465846 | -101.51651600 | NAD83   | Crane    | 31    | 30     | None             |
| WW01188           | 1234344                  | Univ-1-2-4  | MT-23424 | 32.65465844 | -101.51654400 | NAD83   | Crane    | 31    | 30     | 2017-10          |
| Showing 1 to 2 of | 2 entries                |             |          |             |               |         |          |       | Previo | us 1 Next        |

From the Water Well Inventory table you can search for text, select the number of records to show per page and sort by each column. Below is a definition of the Water Well Inventory table columns:

| Column Name    | Description                                                                                                    |
|----------------|----------------------------------------------------------------------------------------------------|
| UL ID          | This is the well identification University Lands give the well for the purpose of invoicing water volume                                                    |
| Operator Rec # | This is the "Operator Record ID" supplied in the Water Well Inventory Template                                                                              |
| Record Name    | This is the "Operator Unique Well/Record Name" supplied in the Water Well Inventory<br>Template or the well name given during the construction application. |
| Meter #        | The meter number reported to University Lands through the Water Well Inventory<br>Template or Production Report Template                                    |
| Latitude       | The latitude reported to University Lands through the Water Well Inventory Template,<br>Production Report Template or the well application process          |
| Longitude      | The longitude reported to University Lands through the Water Well Inventory Template,<br>Production Report Template or the well application process         |
| Datum          | The datum reported to University Lands through the Water Well Inventory Template or<br>Production Report Template                                           |
| County         | The county reported to University Lands through the Water Well Inventory Template,<br>Production Report Template or the well application process            |
| Blk            | The block number reported to University Lands through the Water Well Inventory Template, Production Report Template or the well application process         |
| Sec            | The section number reported to University Lands through the Water Well Inventory Template, Production Report Template or the well application process       |
| Status         | The current status of the well                                                                                                    |
| Status Date    | The date the current status started                                                                                                    |
| Last Report    | The Year and Month of the greatest production month reported                                                                                                |

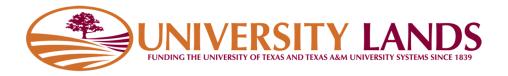

### Adding to Well Inventory

At any time, operators may use the Water Well Inventory Template to add wells to their well inventory. The system will reject wells that already exist. It is strongly recommended that new wells be added to the system through the Water Well Application process described in the Groundwater Management Plan found at <a href="http://www.utlands.utsystem.edu/forms/pdfs/Groundwater\_Management\_Plan.pdf">http://www.utlands.utsystem.edu/forms/pdfs/Groundwater\_Management\_Plan.pdf</a>. This function is available to you from the "Well Application Queue" link at the top of the page.